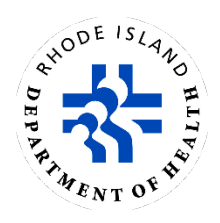

# **How to Use Drinking Water Watch**

Rhode Island Department of Health, Center for Drinking Water Quality

## **Topics**

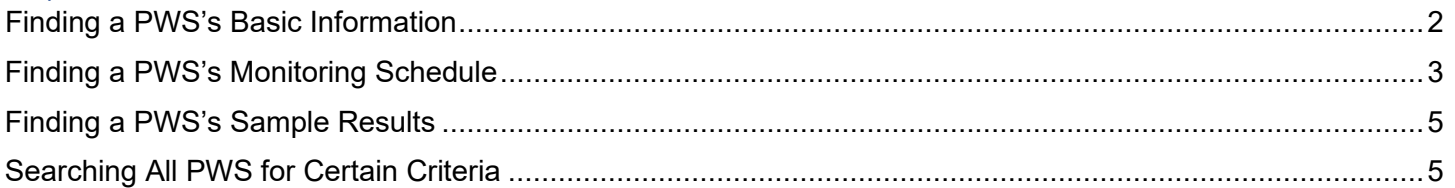

## About

The Rhode Island Department of Health, Center for Drinking Water Quality uses Drinking Water Watch to provide detailed information about public water systems (PWSs), such as monitoring schedules, sample results, and violations. It's also the method for water system administrators and operators to view their monitoring schedules for the current year.

Drinking Water Watch can be accessed online at [health.ri.gov/waterinfo.](https://dwq.health.ri.gov/DWW/JSP/SearchDispatch)

<span id="page-0-0"></span>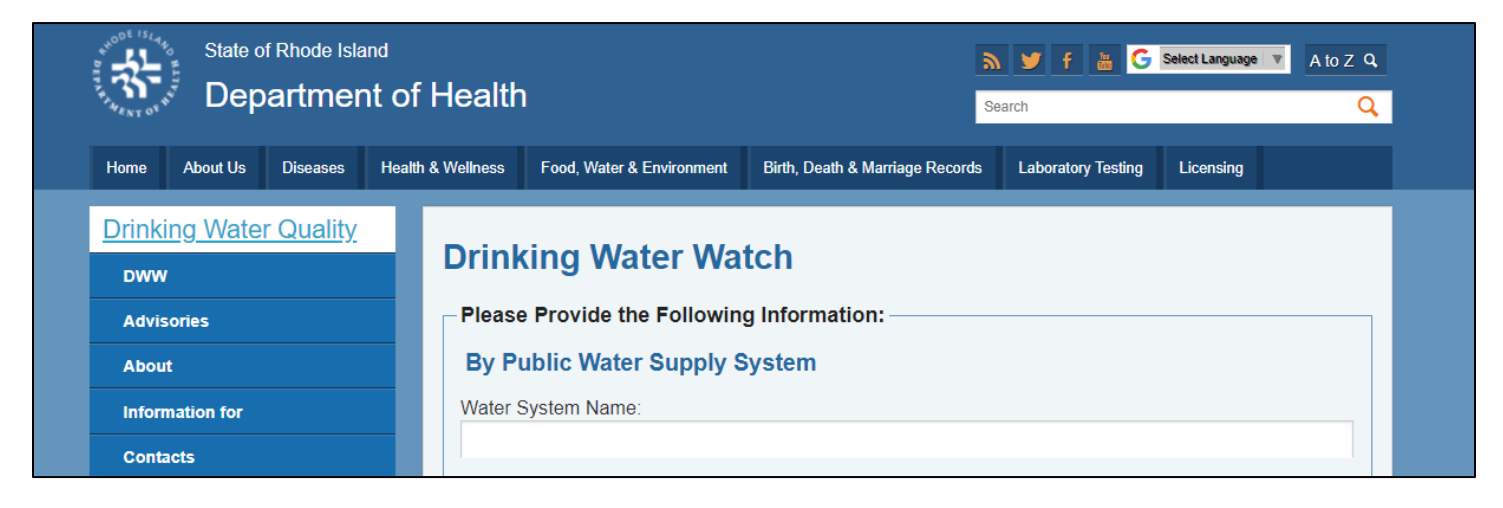

## Finding a PWS's Basic Information

In the Search bars, type in the first few letters of the PWS name or PWS ID number in the corresponding field, then press 'Enter' on your keyboard or click the 'Find Water Systems' button at the bottom of the page.

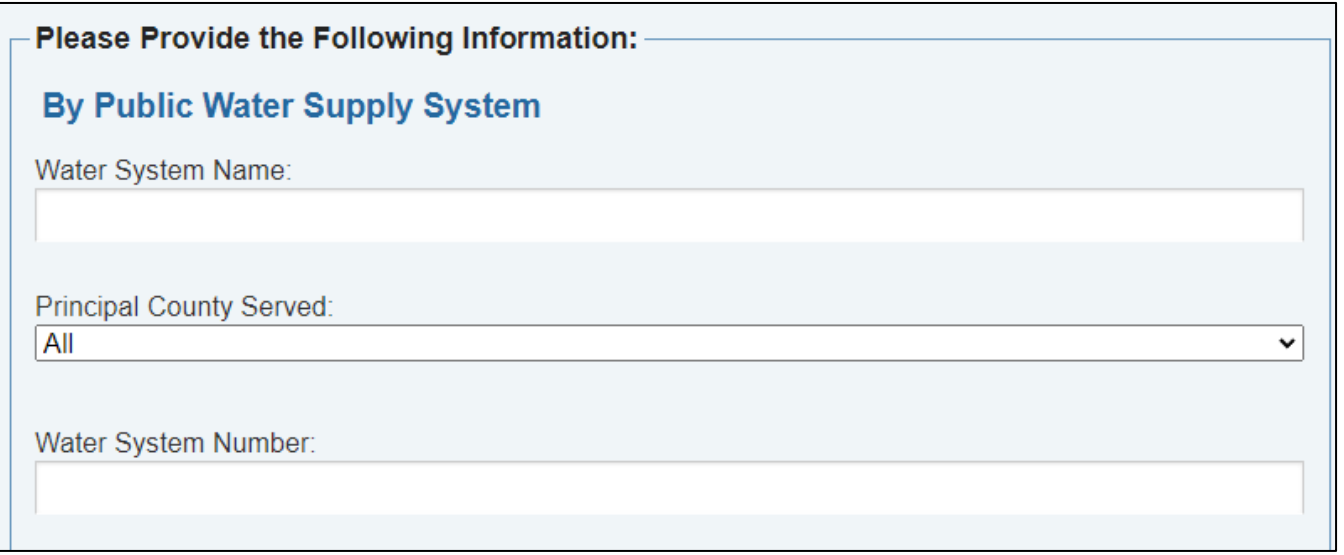

**Note:** If you don't know either of these, [Searching All PWS for Certain Criteria](#page-4-1) shows you other ways to find water systems.

Find the PWS you're looking for in the list of results. To get to their PWS 'Home Screen', click on the Water System Number.

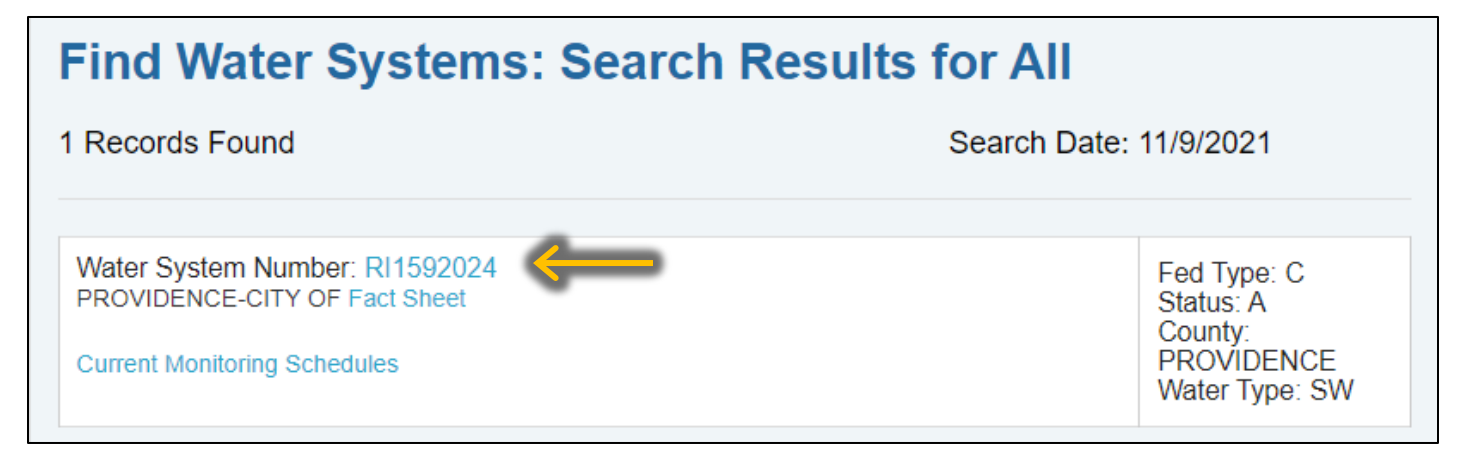

The PWS Home Screen displays a lot of information about the system, such as

- Mailing address,
- Contact information,
- What type of water source is used (e.g., groundwater/wells, surface water), and
- Any connection to other PWSs

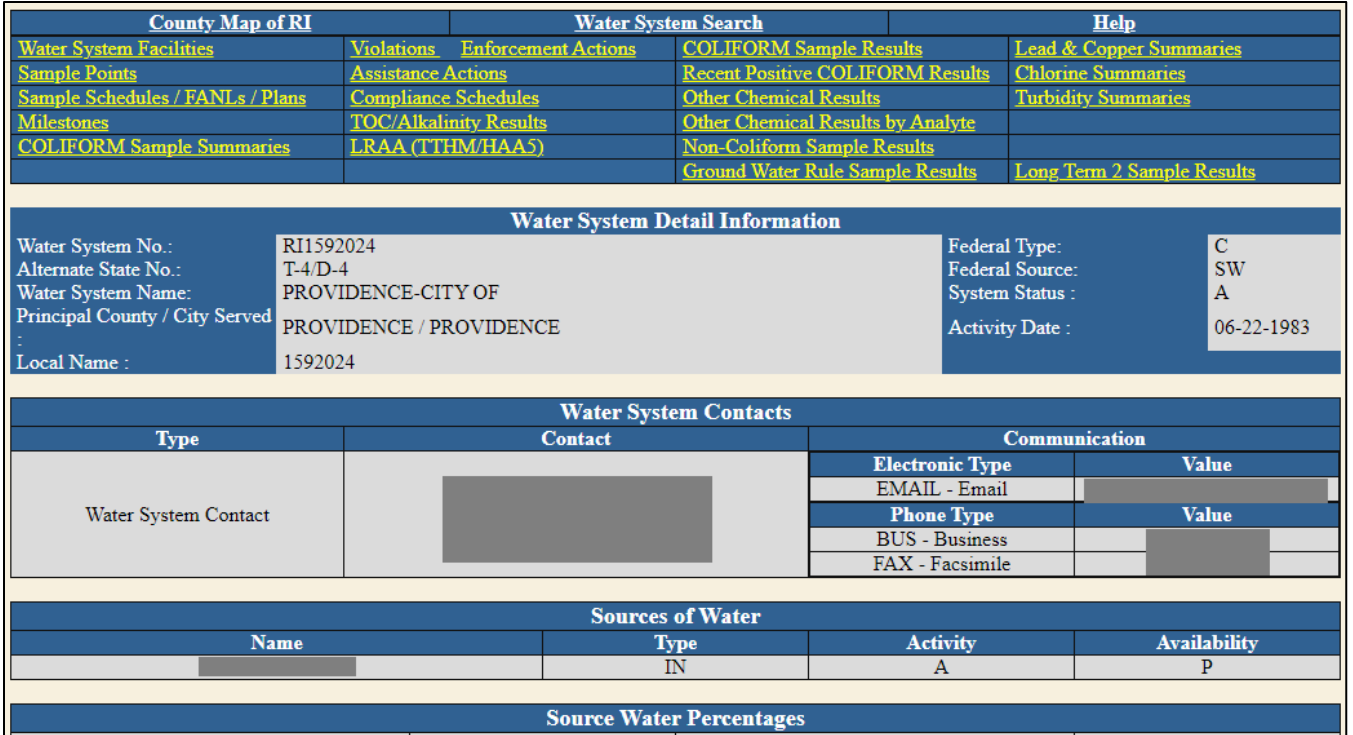

Other information, such as violations, sampling points, or system facilities can be found in some of the yellow links at the top of the page.

**Note:** There is some information that doesn't appear for the public, such as the Sanitary Survey information. If you are a PWS administrator and need to access this, you'll need a username and password issued by the Center for Drinking Water Quality. To login, visit the Drinking Water Watch homepage and click on 'DWW' in the sidebar, then click 'Login' to reach the PWS login screen.

<span id="page-2-0"></span>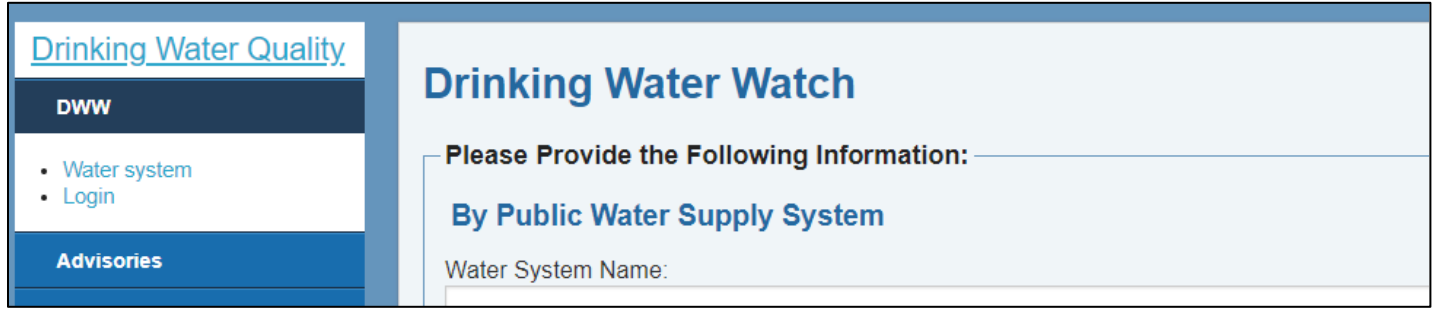

# Finding a PWS's Monitoring Schedule

Repeat the first steps of this guide to search for the PWS. This time, instead of the ID number, click on the 'Current Monitoring Schedules' link below the system name.

#### **Find Water Systems: Search Results for All** 1 Records Found Search Date: 11/9/2021 Water System Number: RI1592024 Fed Type: C PROVIDENCE-CITY OF Fact Sheet Status: A County: **PROVIDENCE** Current Monitoring Schedules Water Type: SW

On the 'Monitoring Schedule' page, there will be tables outlines the PWS's sampling requirements (e.g., which type of samples must be taken, how often, how many, etc.). Codes and abbreviations are defined at the top of each table.

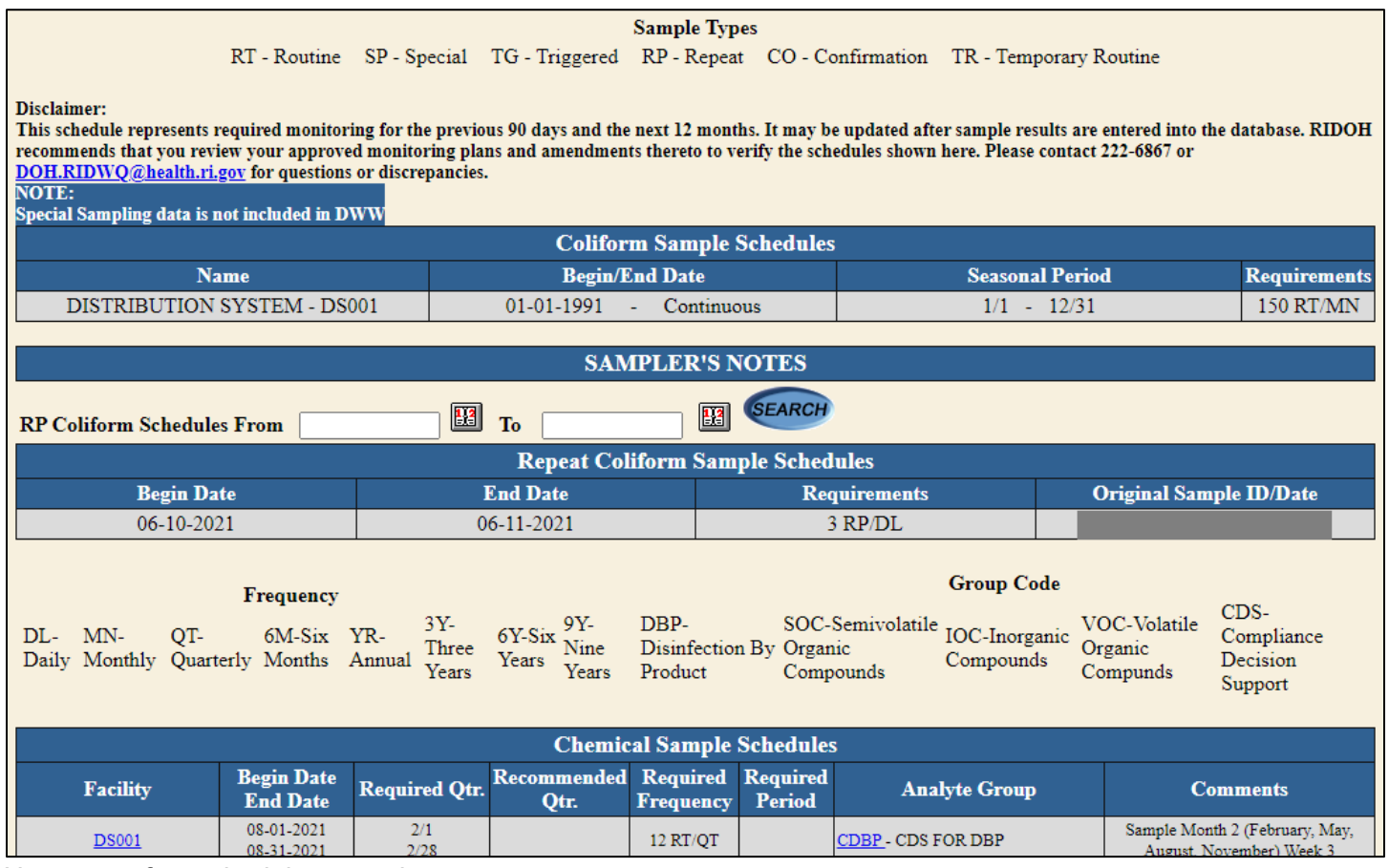

Here are a few schedule examples.

## Coliform

Coliform tables show **where** the samples must be from, for **how long**, in what **time period**, and **how often**.

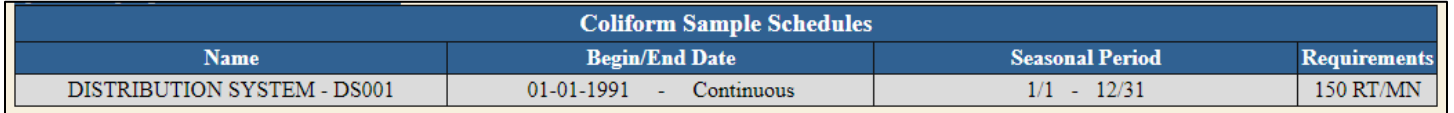

In this example, the samples must come from the distribution system; this sampling schedule has no end date ('Continuous'); sampling is done all year long; and 150 routine samples must be taken per month.

## **Other**

Tables for other sample types have a few more fields:

- **Facility**—Where the samples must be taken from
- **Begin/End date**—How long the schedule is in effect
- **Required quarter and Recommended quarter**—The sampling timeframe for quarterly sampling
- **Required frequency**—How many samples must be taken in what span of time
- **Required period**—The sampling timeframe for sampling that is *not* quarterly (yearly, biannually, etc.)
- **Analyte group**—Which contaminant the samples are testing for

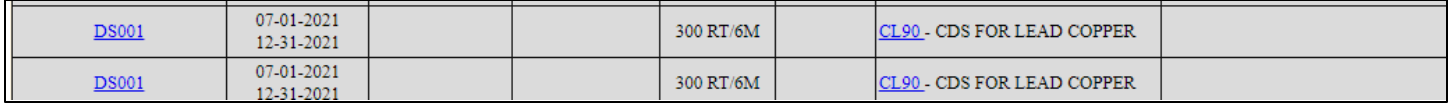

In this example, the schedule is for Lead and Copper samples; they must come from the distribution system; this sampling schedule has no end date; and 100 routine samples must be taken every six months.

#### Sometimes there may be **comments** with more instructions for that schedule.

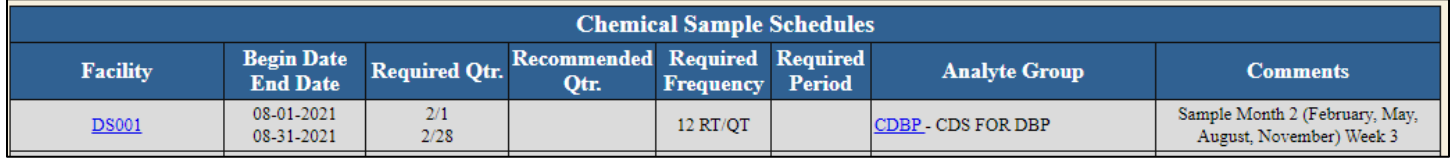

In this example, twelve quarterly samples must be taken for DBPs (disinfection byproducts). The comments specify the samples should be taken in the third week of the second month of each quarter.

**Note:** The monitoring schedules posted on Drinking Water Watch show required monitoring for the previous 90 days and the next 12 months. These schedules often update immediately after sample results are entered into the database. Any specific instructions for immediate or additional sampling given by RIDOH staff should be followed in addition to the sampling schedules in Drinking Water Watch. When in doubt or if you have questions about the monitoring schedules, contact the Center for Drinking Water Quality by emailing [DOH.RIDWQ@health.ri.gov](mailto:DOH.RIDWQ@health.ri.gov) or calling 401-222-6867.

## <span id="page-4-0"></span>Finding a PWS's Sample Results

Repeat the first step of this guide to go to the PWS Home Screen for the system you're looking for.

At the top of the page, there will be a list of yellow links. Click on the link that matches the contaminant that you're looking for.

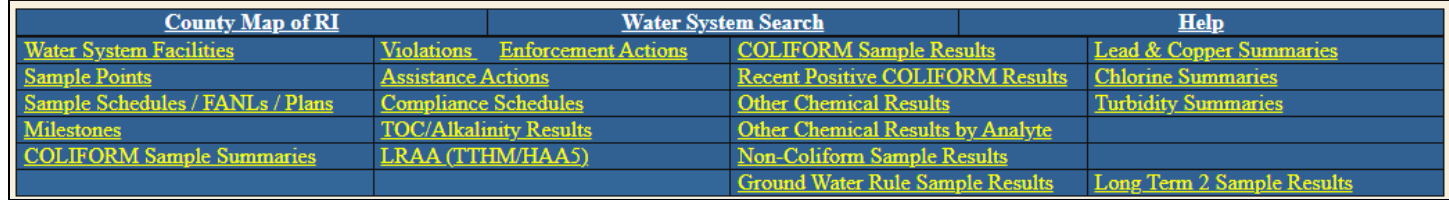

<span id="page-4-1"></span>For example, Total Coliform samples can be found in the link labeled 'COLIFORM Sample Results' in the third column.

# Searching All PWS for Certain Criteria

Drinking Water Watch can be used to perform two types of searches: PWS information and sample data. The first part of this guide showed how to find a specific PWS. Here are two more examples of search types:

## PWS

Use the first five lines on the page to narrow down the type of PWS you're looking for. Leave any fields you don't need blank. The results will match *all* the criteria used.

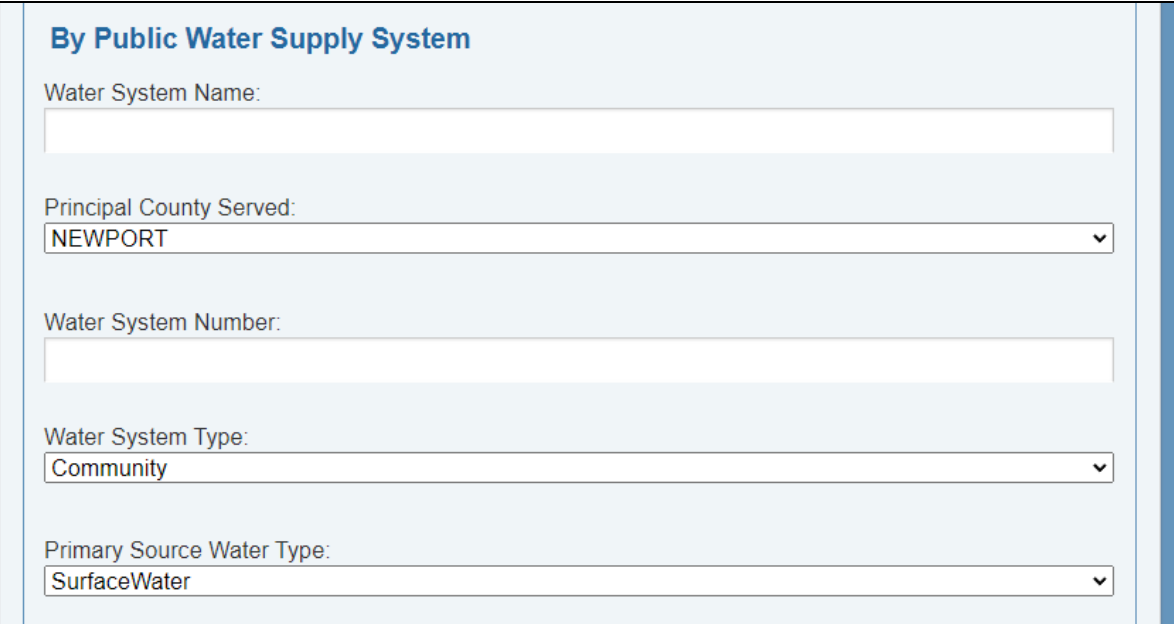

For example, the search above would show all PWS that are Community water systems **and** in Newport county **and** that use surface water.

#### Sample Data

Use the fields under 'By Water Sample' to look for sample data by criteria such as: type of sample, analyte, date range, etc. Click 'Find Samples' when done.

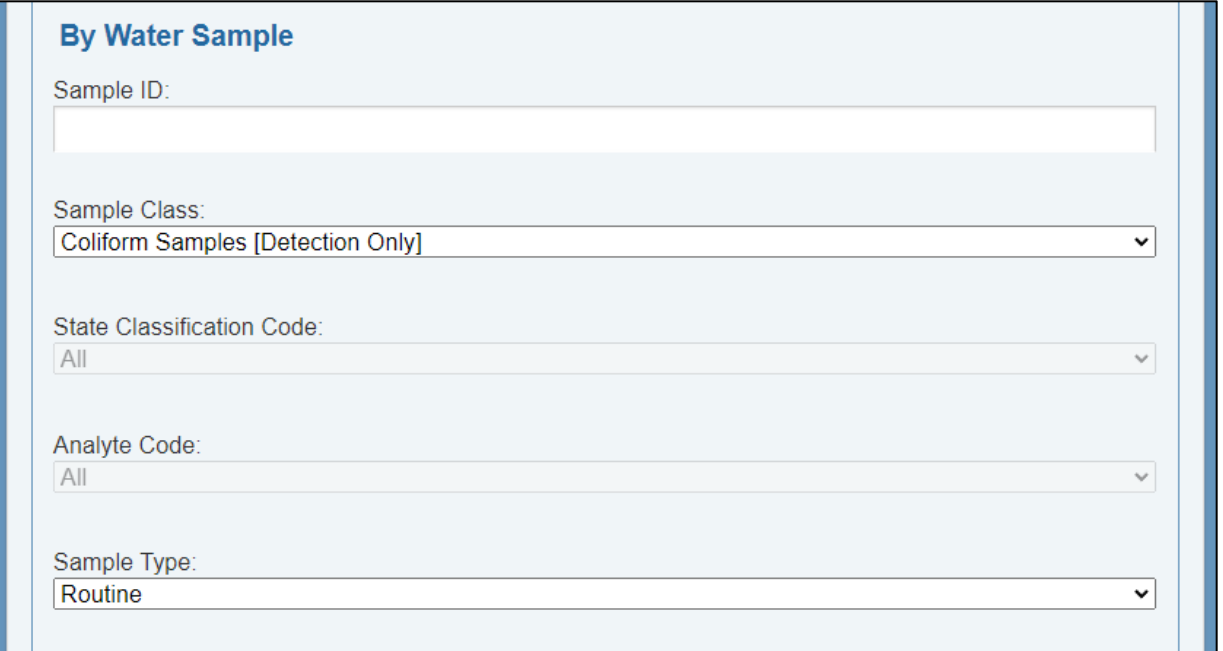

For example, the search above would show all **routine** coliform samples that were **present**.

Note: The PWS criteria fields can be combined with sample data search, e.g. Coliform in Kent County *only*.

The information on Drinking Water Watch may not always be the most up-to-date. For example, recent changes submitted, in-process samples, sampling results that triggered repeats, etc. may not be available yet on the site. **When in doubt, contact the Center for Drinking Water Quality by emailing [DOH.RIDWQ@health.ri.gov](mailto:DOH.RIDWQ@health.ri.gov) or calling 401-222-6867.**